# ActiveX Control (OCX) for PCI-Bus Series boards

User's Manual

[Version 1.1]

PIODAX OCX is for PIO-DA PIODIOX OCX is for PIO-DIO PISODIOX OCX is for PISO-DIO PISO725X OCX is for PISO-725 TMC12X OCX is for PCI-TMC12A PISO813X OCX is for PISO-813 PCIPRX OCX is for PCI-R16/P8R8 /P16C16/P16OR16

# **Table of Contents**

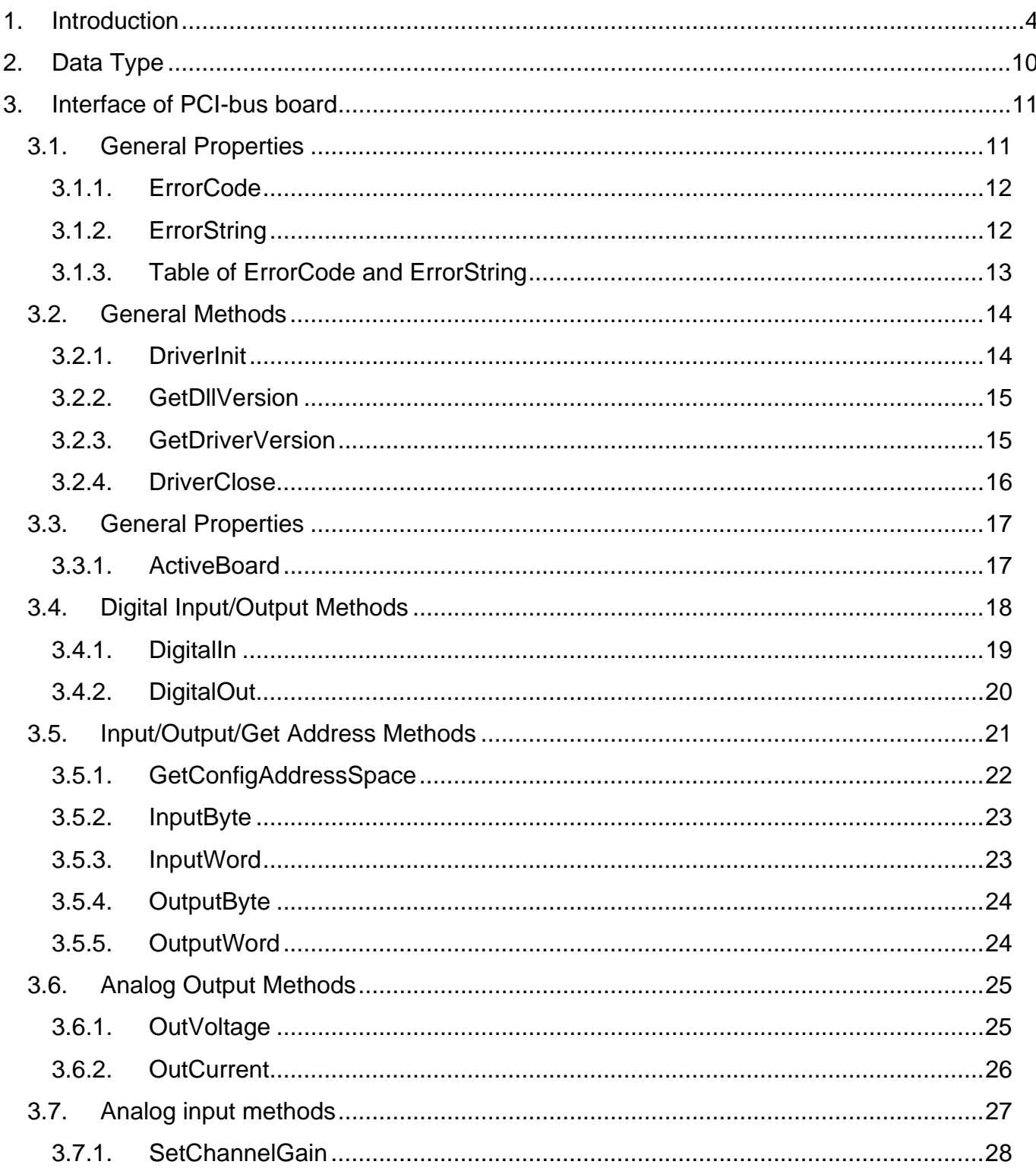

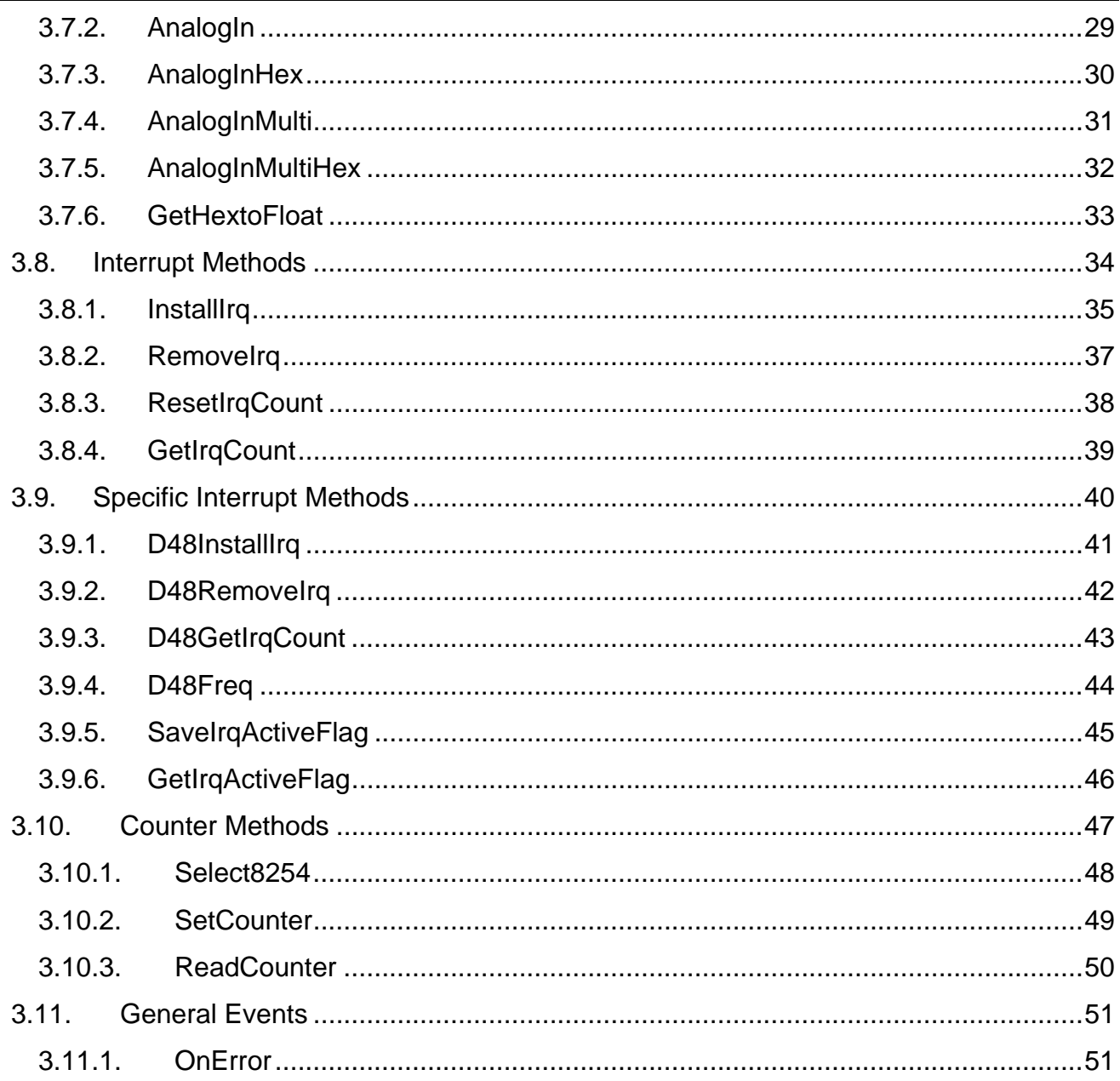

# <span id="page-3-0"></span>**1. Introduction**

The PCIPRX (PIODAX, PIODIOX, PISO725X, PISODIOX, TMC12X, PISO813X) is an ActiveX Control component (OCX) for PCI-Bus series boards. It enables you to develop programs in a quick and easy way. Before using this driver, users need to install the PCIPRX (PIODAX, PIODIOX, PISO725X, PISODIOX, TMC12X, PISO813X ) OCX drivers into the system firstly and then insert the OCX component into the selected software development tools. Finally, you can make use of this OCX just like the general ActiveX Control components (OCX) included in your development tools.

Please also refer to "ActiveX Control (OCX) Installation Manual". It contains the following topics:

- 1. Installing the software into your system.
- 2. Installing/Uninstalling the ActiveX Control into/from Visual Basic 5.0
- 3. Installing/Uninstalling the ActiveX Control into/from Delphi 5.0
- 4. Installing/Uninstalling the ActiveX Control into/from Borland C++ Builder 3.0

Following table shows the current supported products of PCI DAQ card for OCX.

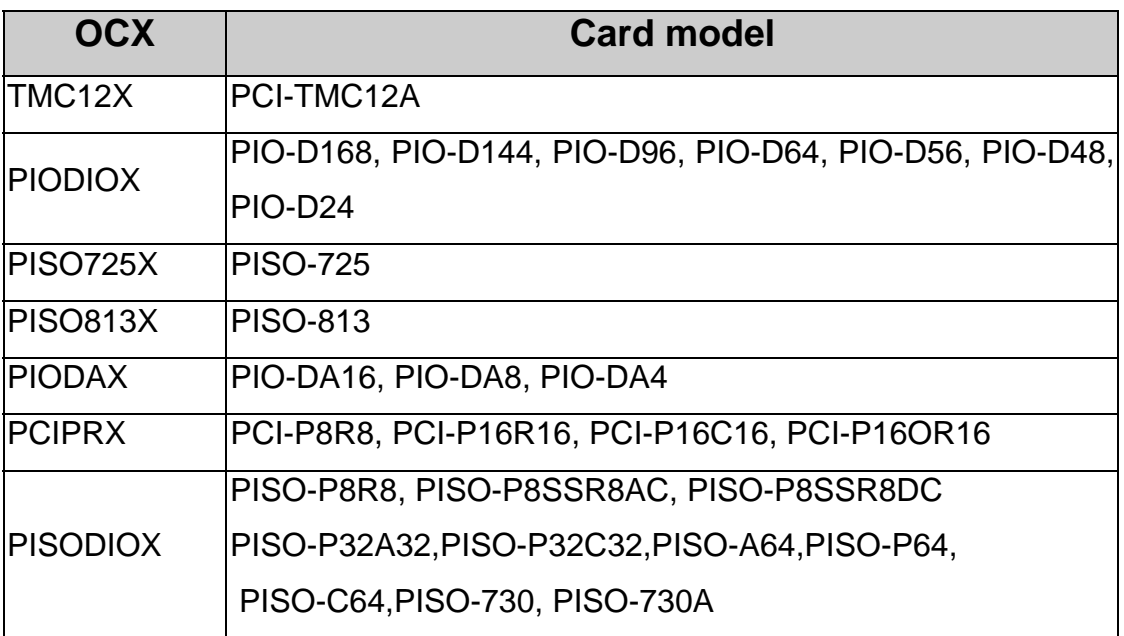

The following tables are the function lists for the specific OCX.

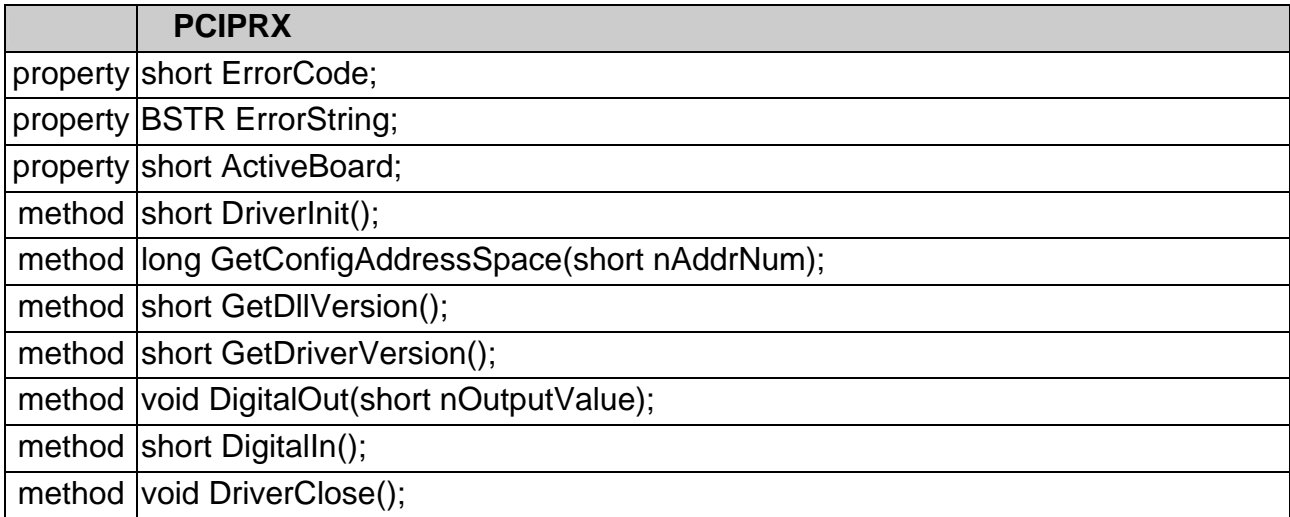

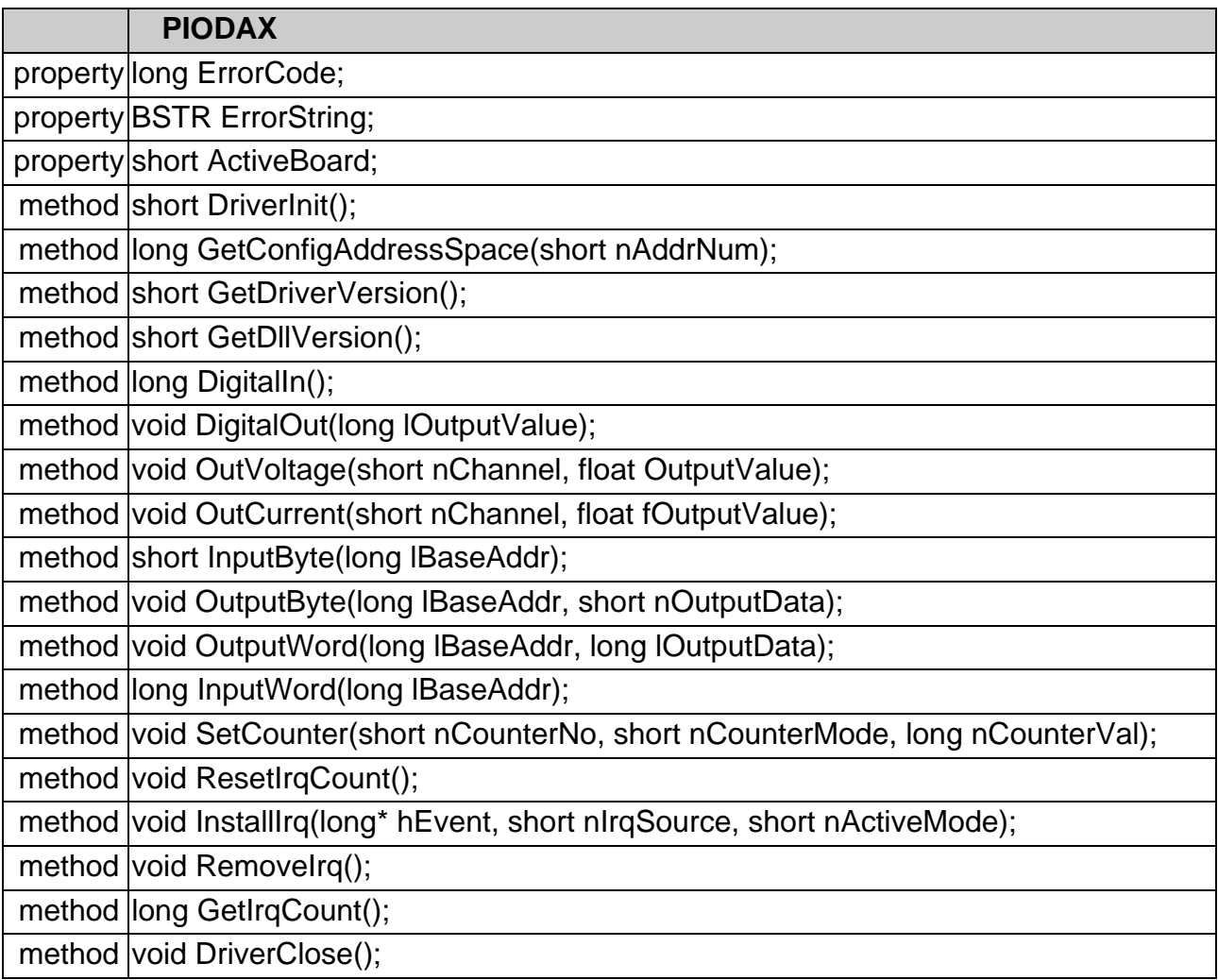

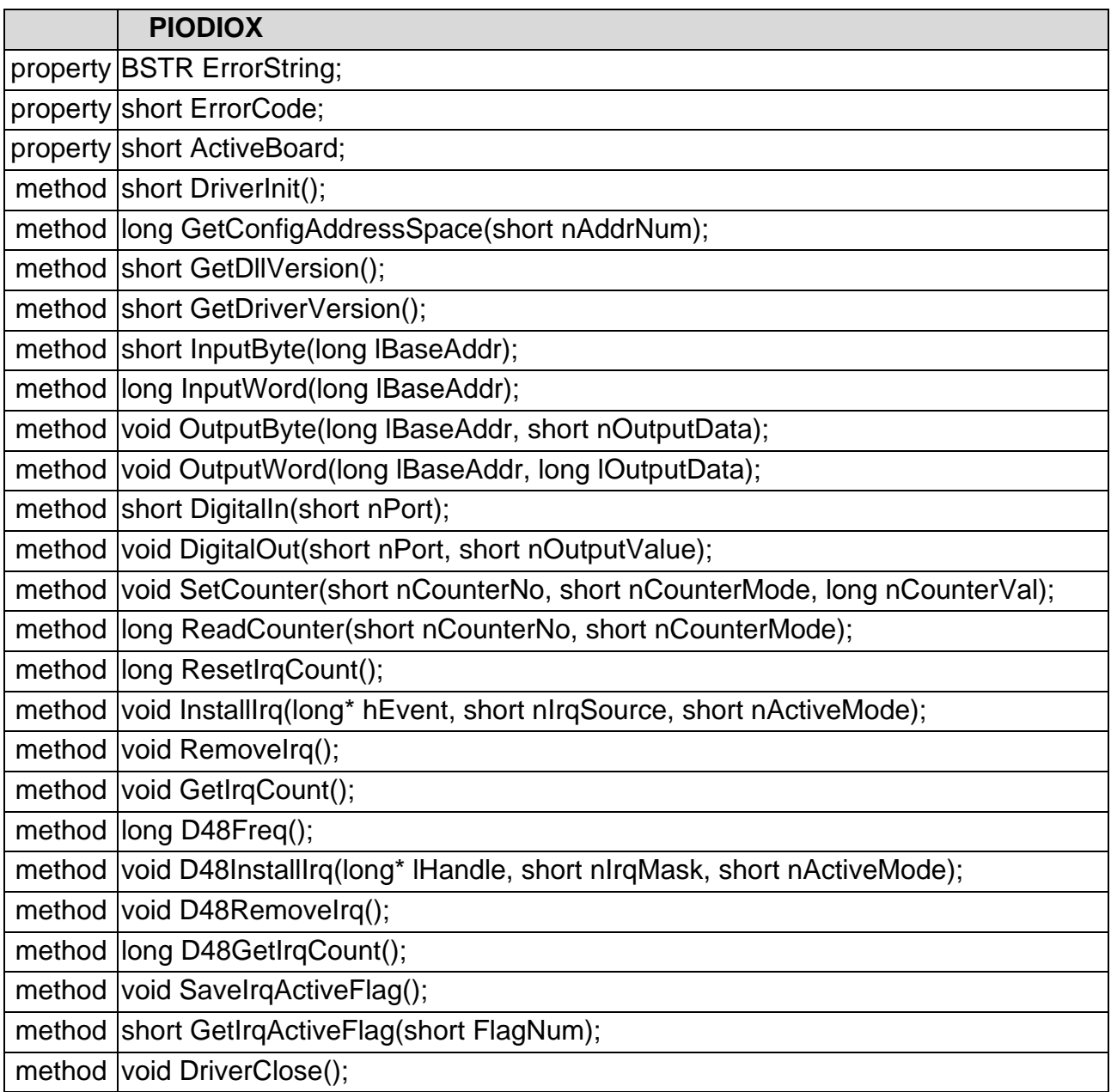

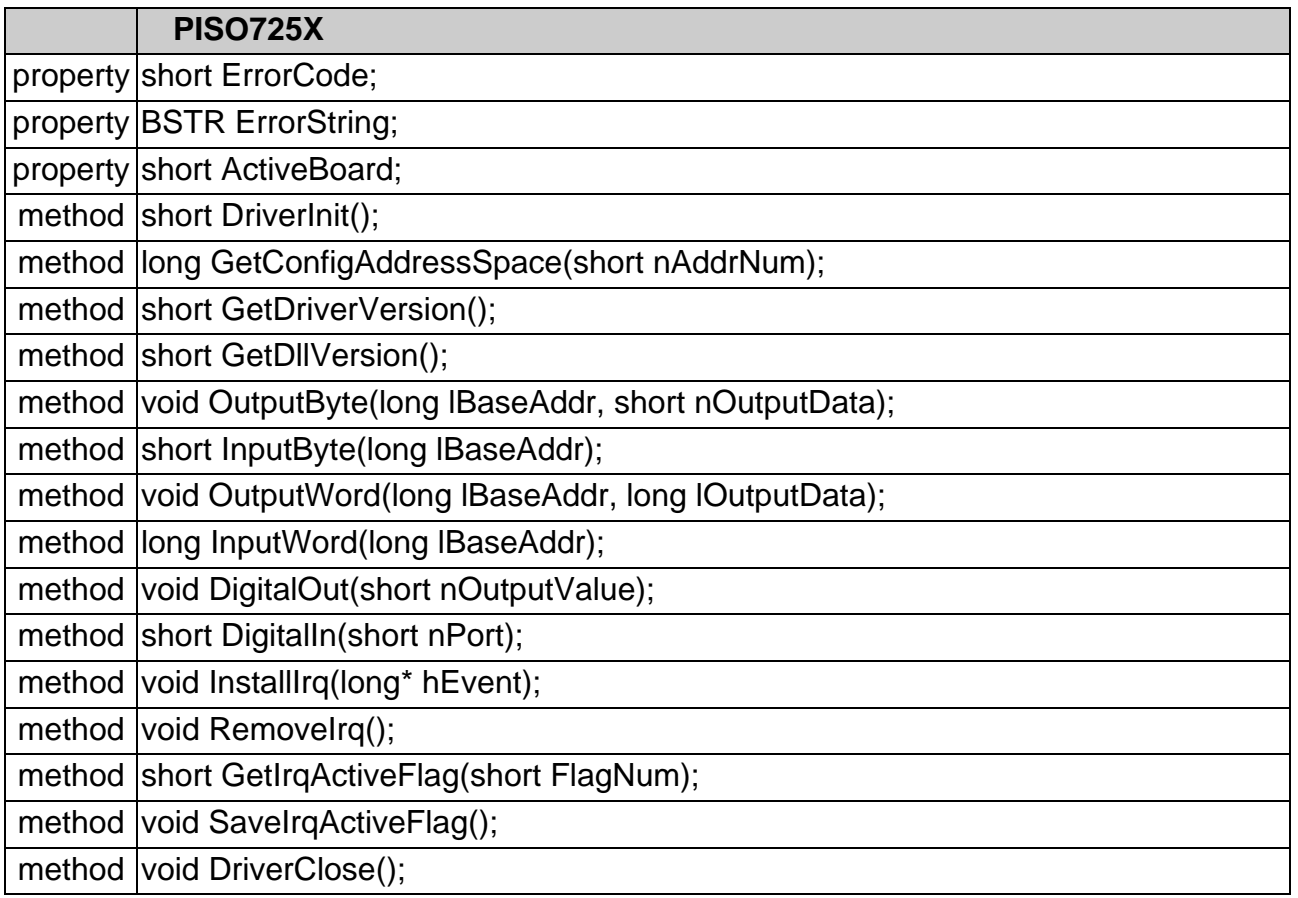

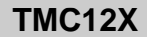

property short ErrorCode;

property BSTR ErrorString;

property short ActiveBoard;

method short DriverInit();

method long GetConfigAddressSpace(short nAddrNum);

method short GetDriverVersion();

method short GetDIIVersion();

method void OutputWord(short nPortAddress, short nOutData);

method void InputWord(short nPortAddress);

method short DigitalIn();

method void DigitalOut(short nOutputValue);

method void Select8254(short nWhich8254);

method void SetCounter(short nCounterNo, short nCounterMode, long ICounterVal);

method long ReadCounter(short nCounterNo, short nCounterMode);

method short GetIrqNo();

method void DriverClose();

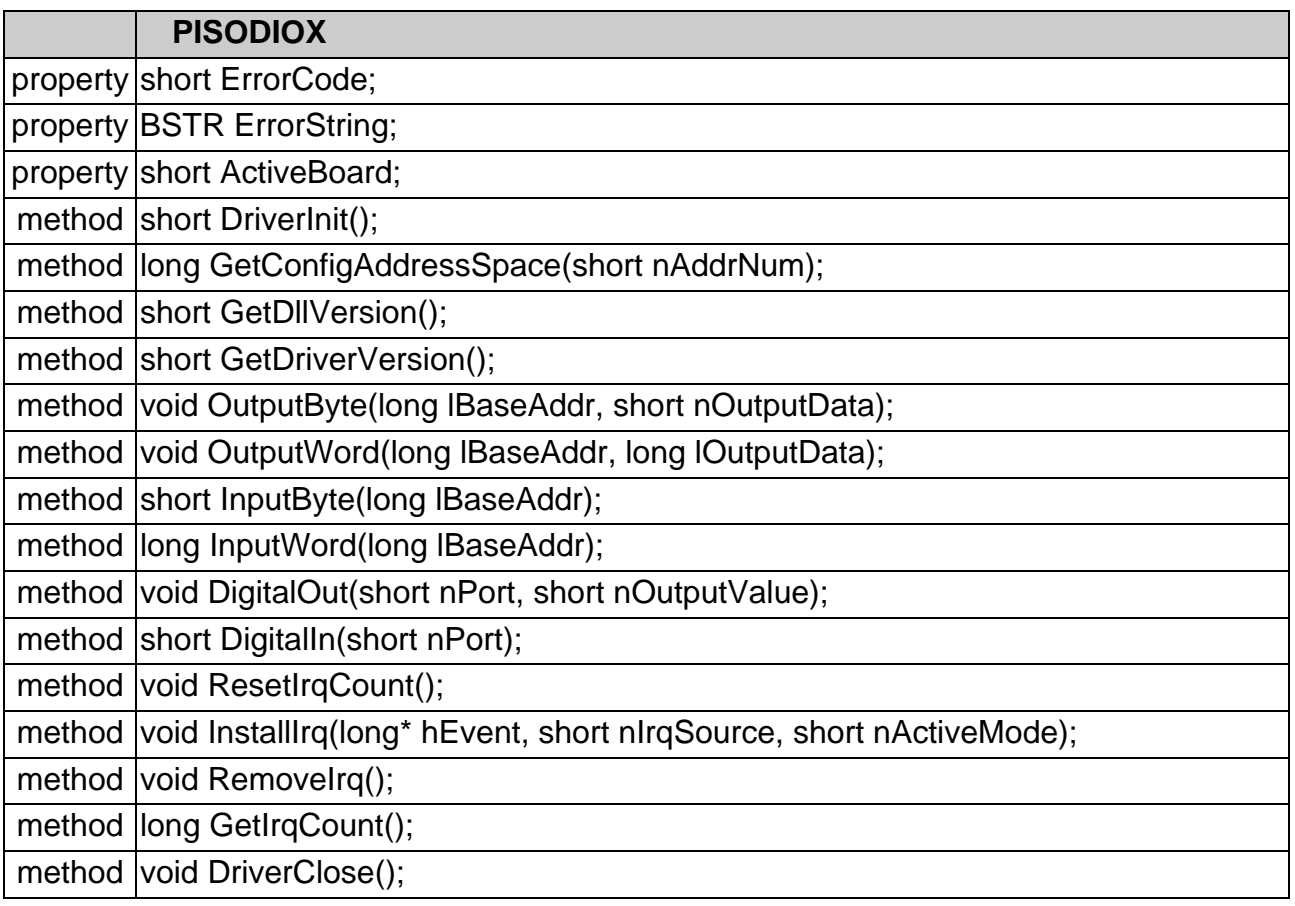

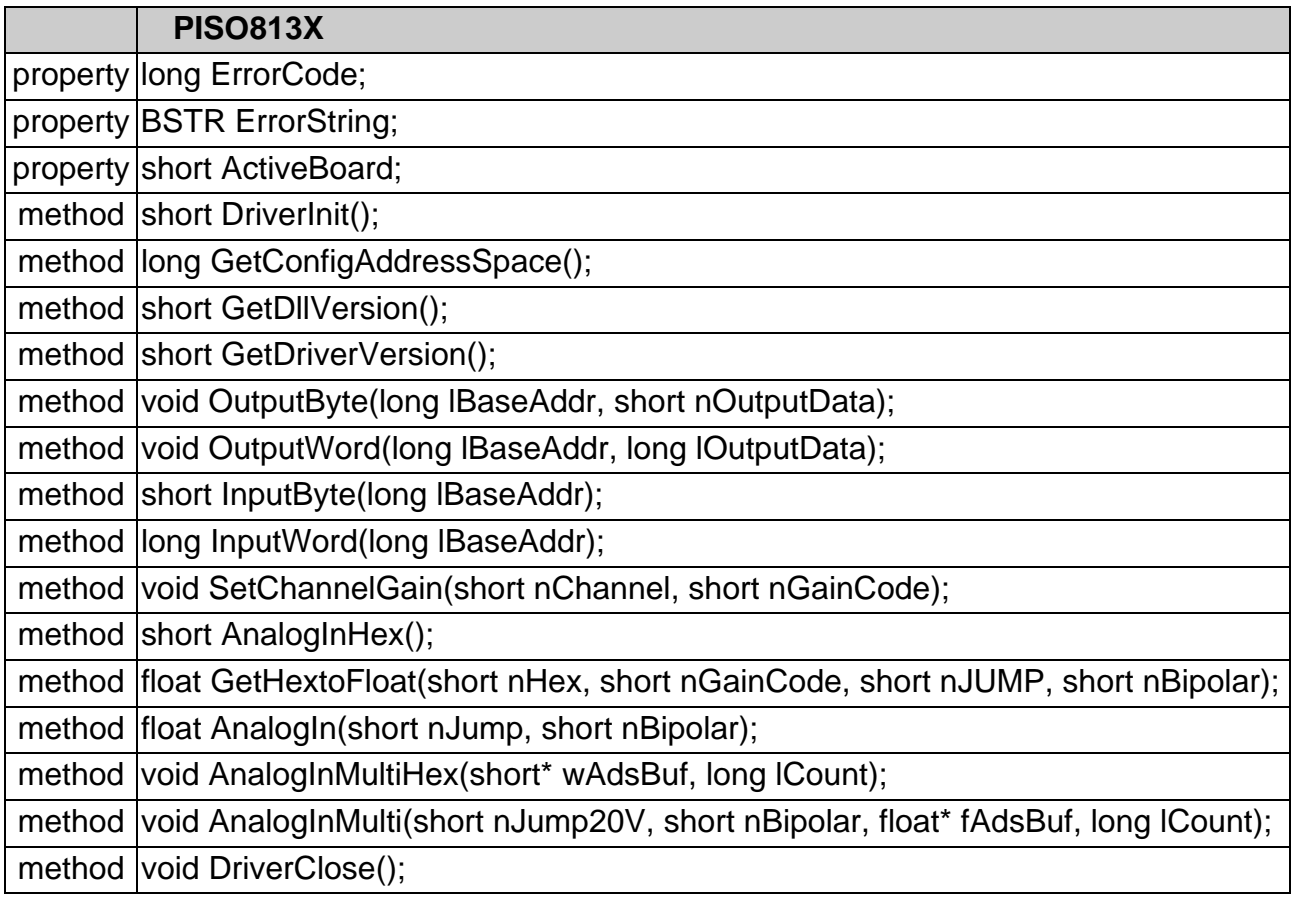

<span id="page-9-0"></span>The following figure gives the programming system architecture for the ActiveX Control.

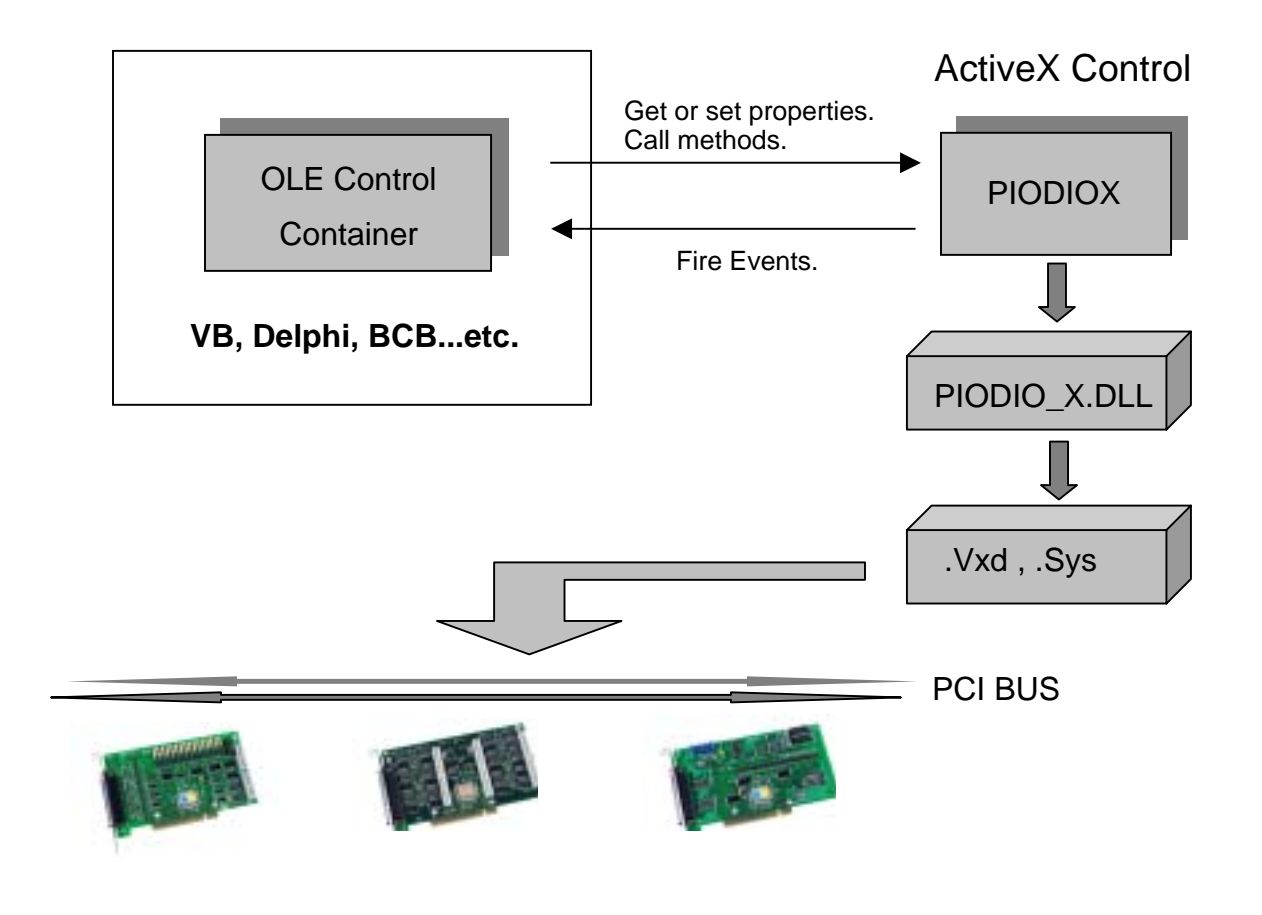

# **2. Data Type**

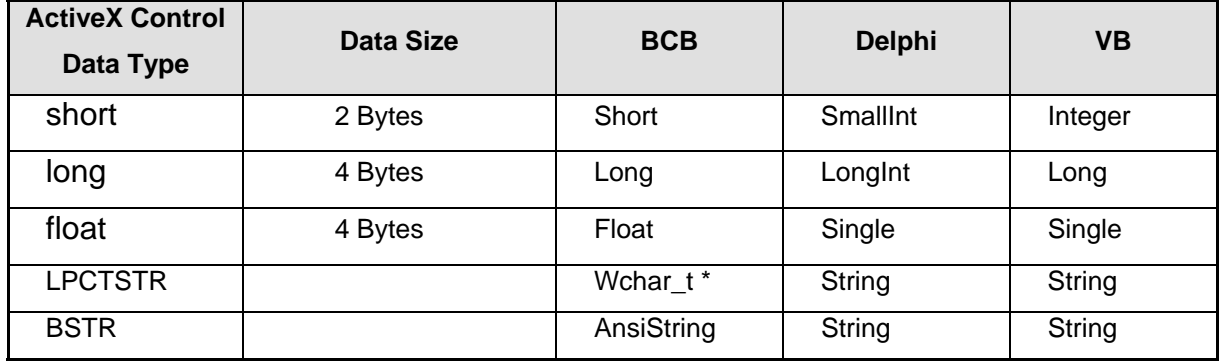

# <span id="page-10-0"></span>**3. Interface of PCI-bus board**

The interface of PCI series boards is for PCIPRX, PIODAX, PIODIOX, PISO725X, PISODIOX, TMC12X and PISO813X.

# **3.1. General Properties**

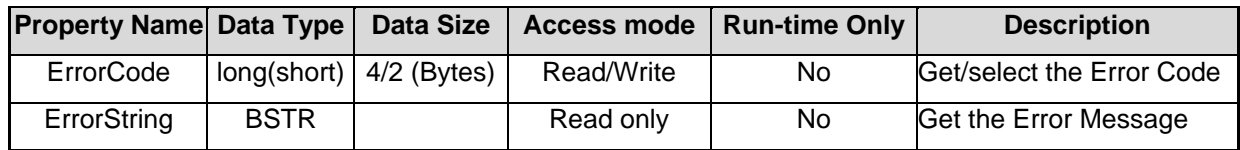

Note: In the following examples, please replace the "Control" word by your Control-Object name. For example:

(1) PCIPRX1 or PCIPRX2 is for PCIPRX OCX,

- (2) PIODAX 1or PIODAX2 is for PIODAX OCX,
- (3) PIODIOX1 or PIODIOX2 is for PIODIOX OCX.
- (4) PISO725X1 or PISO725X2 is for PISO725X OCX.
- (5) PISODIOX1 or PISODIOX2 is for PISODIOX OCX.
- (6) PISO813X1 or PISO813X2 is for PISO813X OCX.
- (7) TMC12X1 or TMC12X2 is for TMC12X OCX.

# <span id="page-11-0"></span>**3.1.1. ErrorCode**

This property records any error code (includes 0: no-error) produced by software function driver after you use any method or other properties. Users should check on this property to make sure no error occurred after using any function.

#### **Return:** (long)(short)

#### **Example:**

If Control.ErrorCode <>0 then Error occurs Do something Exit sub End if

**Comment:** Please refer to the ErrorString property to understand the meaning of error message.

# **3.1.2. ErrorString**

This property provides message information according to error code when an error has been occurred. That is, users can get the meaning of error message from the ErrorString property.

**Return:** (BSTR)

**Example:** 

strError = Control.ErrorString 'Get the error message.

# <span id="page-12-0"></span>**3.1.3. Table of ErrorCode and ErrorString**

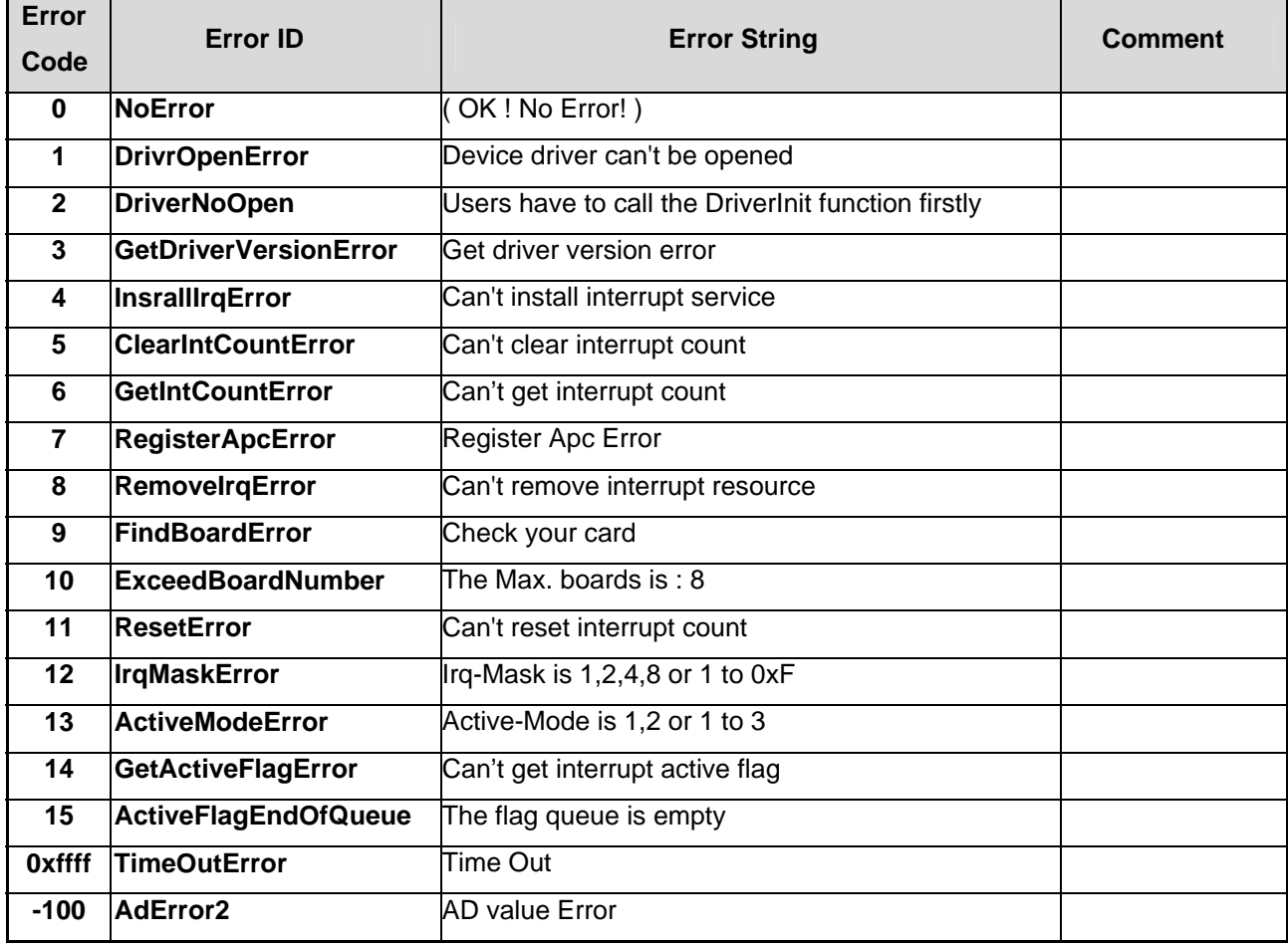

# <span id="page-13-0"></span>**3.2. General Methods**

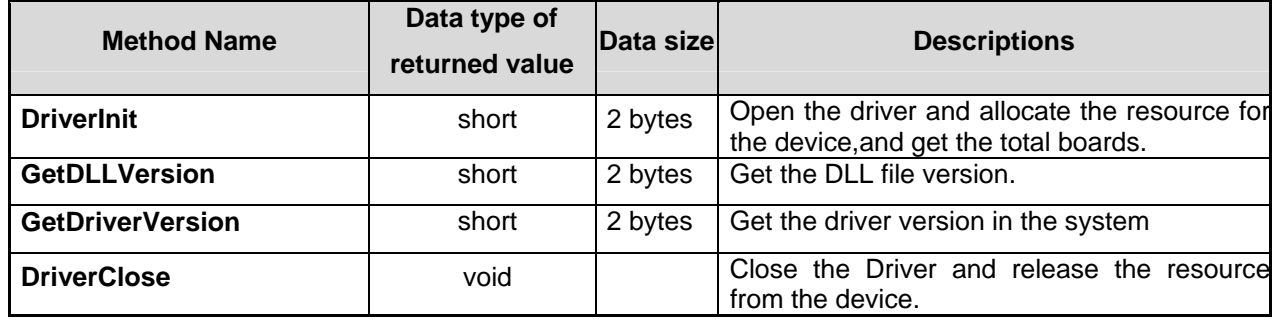

### **3.2.1. DriverInit**

This method is used to start the PCI series board's driver and allocate the computer resource for the device. This method must be called once before calling or using control methods or other properties

**Prototype:** short DriverInit()

**Return:**Total boards of defined PCI series boards.

#### **Example:**

wTotalBoard = Control.DriverInit 'Initialize the driver and get the total boards Control.ActiveBoard=0 *'*Set the active board to 0 Print Control.GetDllVersion'Print the DLL versio*n*

# <span id="page-14-0"></span>**3.2.2. GetDllVersion**

This method is used to get the DLL version information of PCI series board's driver.

**Prototype:** short GetDllVersion()

**Return:** DLL version of PCI series board.

# **Example:**

'For example: If it returns 0x250, then the version is 2.50. wVer = Control.GetDllVersion

# **3.2.3. GetDriverVersion**

This method is used to obtain the driver version information of PCI series board from .Vxd driver of window 9X or .Sys driver of windows NT/2000.

**Prototype:** short GetDriverVersion()

**Return:** Driver version from operation system.

## **Example:**

'For example: If it returns 0x200, then the version is 2.00.

wVer = Control.GetDriverVersion

## <span id="page-15-0"></span>**3.2.4. DriverClose**

Stop and close the OCX Driver of PCI series board and release the device resource from computer device resource. This method must be called once before exiting the user's application program.

#### **Prototype:** void DriverClose ()

#### **Example:**

TotalBoards = Control.DriverInit 'initial driver Control.ActiveBoard =  $0$  'select action board=0 … … Control.DriverClose 'release the device resource

# <span id="page-16-0"></span>**3.3. General Properties**

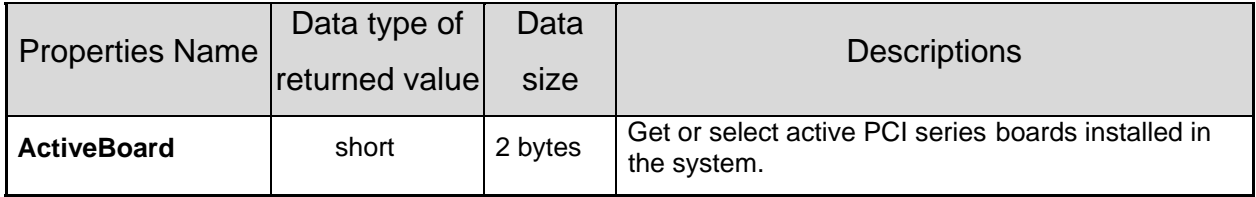

## **3.3.1. ActiveBoard**

This property is used to activate one of the PCI series boards installed in the system. This function must be called once before the DigitalIn, DigitalOut and etc. functions are used. It also allows users to get or select the **ActiveBoard**.

**Return:** (short) Active board number.

**Default:** 0 (ActiveBoard=0)

#### **Example:**

wTotalBoard = Control.DriverInit 'Initialize the driver and get the total boards Control.ActiveBoard=0'Set the active board to 0 Board=Control.ActiveBoard 'Get the active board value

# <span id="page-17-0"></span>**3.4. Digital Input/Output Methods**

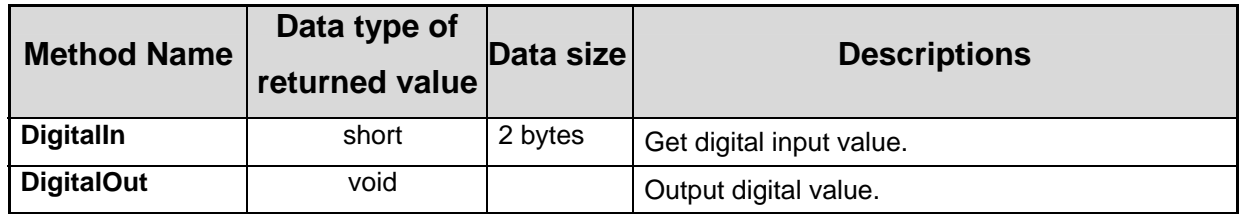

# **These methods are for PCIPRX, PIODAX, PIODIOX, PISO725X, PISODIOX, and TMC12X OCX.**

In these cards listed in followings table, you can switch the ports of eight digital channels in group to be output and/or input. And every digital component has 8 digital channels.

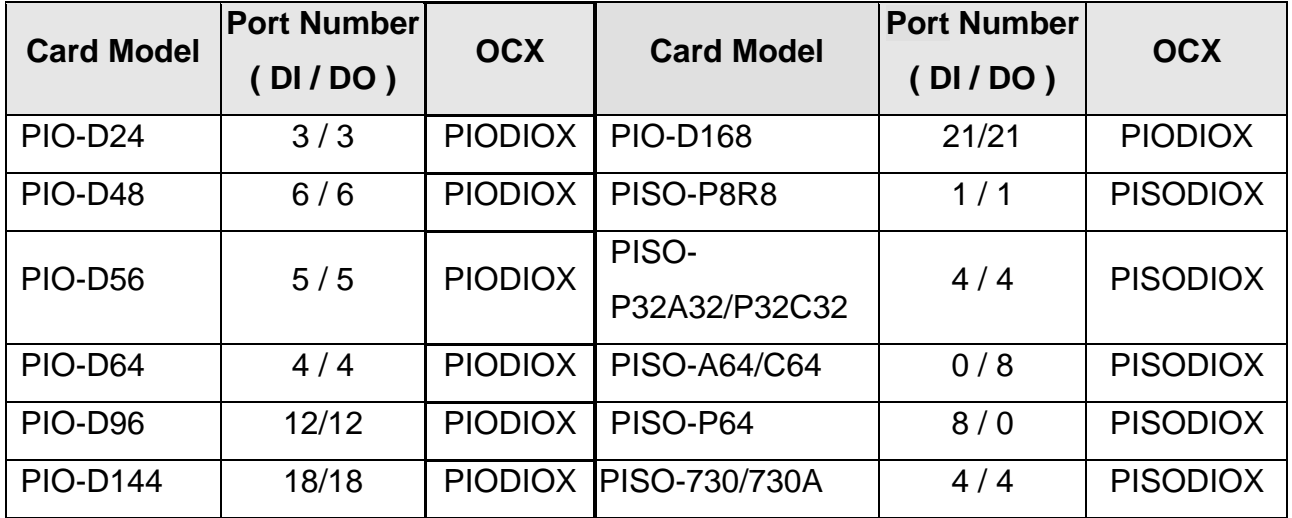

# <span id="page-18-0"></span>**3.4.1. DigitalIn**

This method is used to obtain the digital input value from the active PCI series board.

**Prototype1:** short DigitalIn ()

**Return:** 16 bits data from Digital input port

### **Example:**

wTotalBoard = Control.DriverInit 'Initialize the driver and get the total boards Control.ActiveBoard=0'Set the active board to 0 Print Control.DigitalIn <sup>'</sup>Print the digital input value

**Comment:**This function is only for PCIPRX/PISO725X/TMC12X/PIODAX OCX.

**Prototype2:** short DigitalIn (short nPort)

**Parameters:** nPort : digital input port number of PCI card.

**Return:** 8 bits data from specified Digital input port

#### **Example:**

wTotalBoard = Control.DriverInit 'Initialize the driver and get the total boards Control.ActiveBoard=0'Set the active board to 0 Print Control. Digital In 0 <sup>'</sup>Print the Port-0 digital input value

**Comment** :This function is only for PISODIOX/PIODIOX OCX.

# <span id="page-19-0"></span>**3.4.2. DigitalOut**

This method is used to output the digital value through the active PCI series board.

**Prototype1:** void DigitalOut (long wDo)

**Parameters:** wDo: Digital output value

# **Example:**

wTotalBoard = Control.DriverInit 'Initialize the driver and get the total boards Control.ActiveBoard=0 'Set the active board to 0 Control.DigitalOut 5 'Digital output : 5

**Comment** :This function is only for PCIPRX/PISO725X/TMC12X/PIODAX OCX.

**Prototype2:** void DigitalOut (short nPort, short nOutputValue)

**Parameters:** nPort : digital output port number of PCI card

.nOutputValue: 8 bit Digital output value.

# **Example:**

wTotalBoard = Control.DriverInit 'Initialize the driver and get the total boards Control.ActiveBoard=0 'Set the active board to 0 Control.DigitalOut 1, 5 'Digital output port=1 output value=5

**Comment** :This function is only for PISODIOX/PIODIOX OCX.

# <span id="page-20-0"></span>**3.5. Input/Output/Get Address Methods**

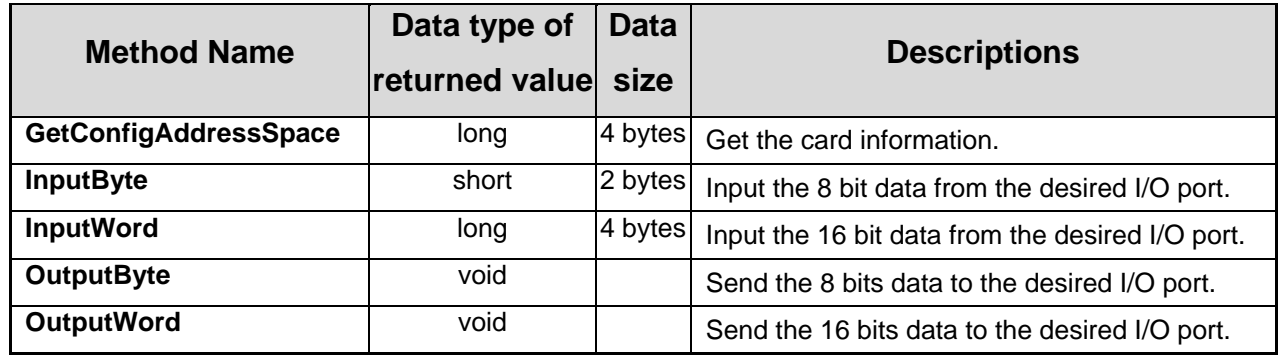

**InputByte and OutputByte methods are not for TMC12X/PCIPRX OCX.** 

**InputWord and OutputWord methods are not for PCIPRX OCX.**

# <span id="page-21-0"></span>**3.5.1. GetConfigAddressSpace**

This method is used to get the base address/IO address or specified information of PCI serial boards. Please refer to the following table.

**Prototype:** long GetConfigAddressSpace(short nAddrNum)

**Parameters:** nAddrNum : specified parameter as following table.

**Return:** Card information, refer to the following table.

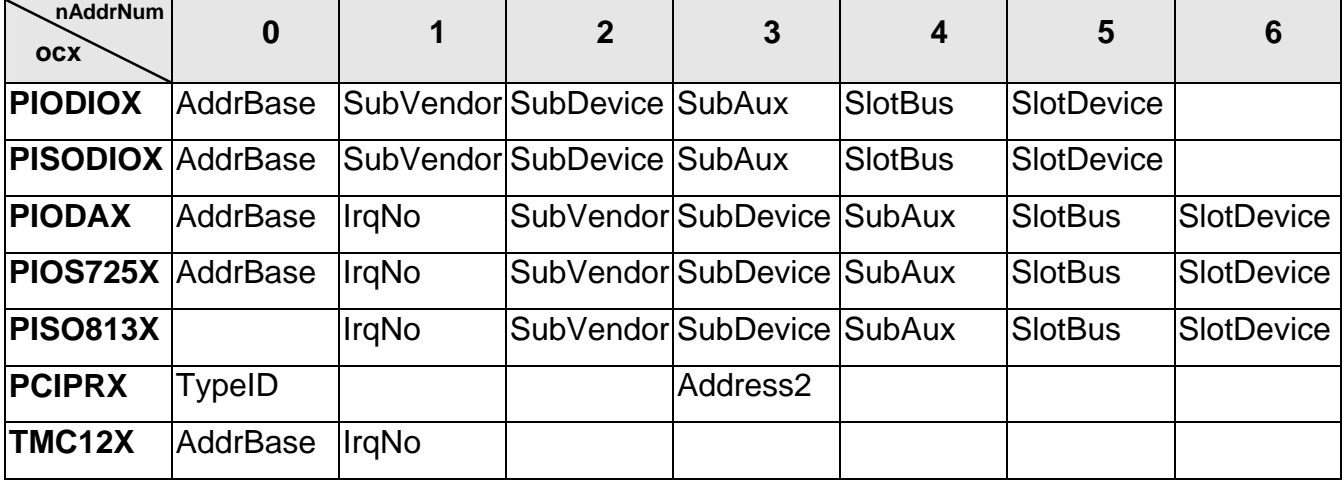

AddrBase : base address of the board control word

SubVendor : subVendor ID of this board.

SubDevice : subDevice ID of this board.

SubAux : subAux ID of this board.

SlotBus : hardware slot ID1 of this board.

SlotDevice : hardware slot ID2 of this board.

IrqNo : allocated IRQ channel number of this board.

TypeID : 0 this board is PCI-P16R16 , 1 this board is PCI-P8R8

Address2 : I/O port address

#### **Example:**

wTotalBoard = Control.DriverInit 'Initialize the driver and get the total boards

Control.ActiveBoard=0 'Set the active board to 0

Print Control. GetConfigAddressSpace (0) frint the base address

# <span id="page-22-0"></span>**3.5.2. InputByte**

This method is used to obtain the 8 bit data from the desired digital input port.

**Prototype:** short InputByte(long lAddrBase)

**Parameters:** lAddrBase: I/O port addresses

**Return:** 16 bits data with the leading 8 bits are all 0

# **Example:**

wTotalBoard = Control.DriverInit 'Initialize the driver and get the total boards Control.ActiveBoard=0 'Set the active board to 0 wBaseAddr = Control. GetConfigAddressSpace (0) 'get the AddrBase Control.OutputByte wBaseAddr, 1 ' enable all DI/DO InVal2 = Control.InputByte(wBaseAddr + &HC4) input value from Port 1

**Comment:** This function is not for PCIPRX/TMC12X OCX.

# **3.5.3. InputWord**

This method is used to input the 16 bit data from the desired digital input port.

**Prototype:** long InputWord(long lAddrBase) **Parameters:** lAddrBase: I/O port addresses **Return:** 32 bit data. Only the low WORD is valid. **Comment:** This function is not for PCIPRX OCX.

# <span id="page-23-0"></span>**3.5.4. OutputByte**

This method is used to send the 8 bits data to the desired digital output port.

**Prototype:** void OutputByte(long lAddrBase, short nOutputVal)

**Parameters:** lAddrBase: I/O port addresses.

nOutputVal: 8 bit data send to I/O port.

# **Example:**

wTotalBoard = Control.DriverInit 'Initialize the driver and get the total boards Control.ActiveBoard=0 'Set the active board to 0 wBaseAddr = Control. GetConfigAddressSpace (0) figet the AddrBase Control.OutputByte wBaseAddr, 1 ' enable all DI/DO InVal2 = Control.InputByte(wBaseAddr + &HC4) ' input value to Port 1

**Comment** :This function is not for PCIPRX/TMC12X OCX.

# **3.5.5. OutputWord**

This method is used to send the 16 bits data to the desired digital output port.

**Prototype:** void OutputWord(long nAddrBase, long nOutData)

**Parameters:** nAddrBase: I/O port addresses.

nOutputVal: 32 bit data send to I/O port. Only the low WORD is valid.

**Comment** :This function is not for PCIPRX OCX.

# <span id="page-24-0"></span>**3.6. Analog Output Methods**

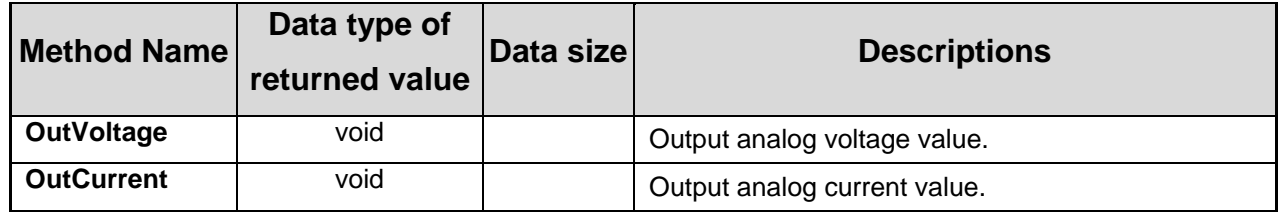

**These methods are only for PIODAX OCX.** 

# **3.6.1. OutVoltage**

This method is used to output the analog voltage data to the analog output port through the active PIO-DA board. Firstly, users need to call **Control.ActiveBoard** method to activate the selected PIO-DA board and then use this function to output analog voltage value.

**Prototype:** void OutVoltage (short nChannel, float fOutputValue)

**Parameters:** nChannel :The channel number of PIO-DA card

fOutputValue: Analog output value by float format

#### **Example:**

wTotalBoard = Control.DriverInit 'Initialize the driver and get the total boards Control.ActiveBoard=0 'Set the active board to 0 Control.OutVoltage 0, 5.5 'Channel Number=0 Analog output value=5.5v.

# <span id="page-25-0"></span>**3.6.2. OutCurrent**

This method is used to output the analog current data to the analog output port through the active PIO-DA board. Firstly, users need to call **Control.ActiveBoard** method to activate the selected board and then use this function to output analog current value. The analog output value is in float format.

**Prototype:** void OutCurrent (short nChannel, float fOutputValue)

**Parameters:** nChannel :The channel number of PIO-DA card

fOutputValue : Analog output current value by float format

#### **Example:**

wTotalBoard = Control.DriverInit 'Initialize the driver and get the total boards Control.ActiveBoard=0 'Set the active board to 0 Control.OutCurrent 0, 15 'Channel Number=0 Analog output value=15 (mA).

# <span id="page-26-0"></span>**3.7. Analog input methods**

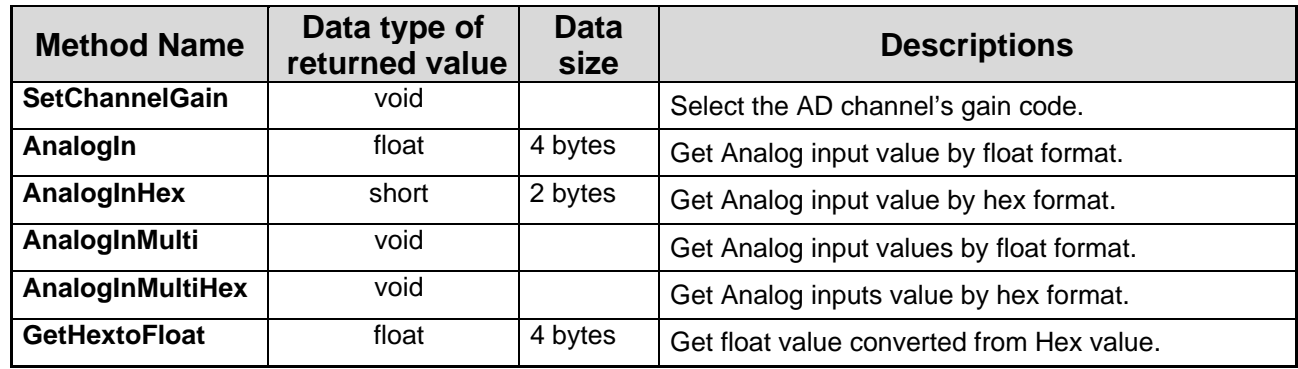

**These methods are only for PISO813X OCX.** 

### <span id="page-27-0"></span>**3.7.1. SetChannelGain**

This method provides a function to setup AD channel gain code. This subroutine can be used to setup the AD channel of the active PISO-813 board. In order to enable this function, users need to call the **ActiveBoard** method to activate the selected PISO-813 board.

**Prototype:** void SetChannelGain(short nChannel, short nGainCode)

**Parameters:** nChannel: Channel number of PISO-813 card

nGainCode: Gain code, the value is 0 to 4.

#### **JP2 : Bipolar**

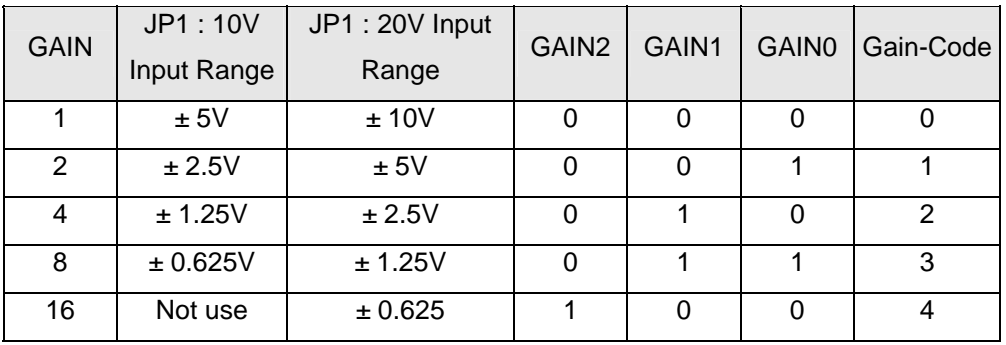

#### **JP2 : Unipolar**

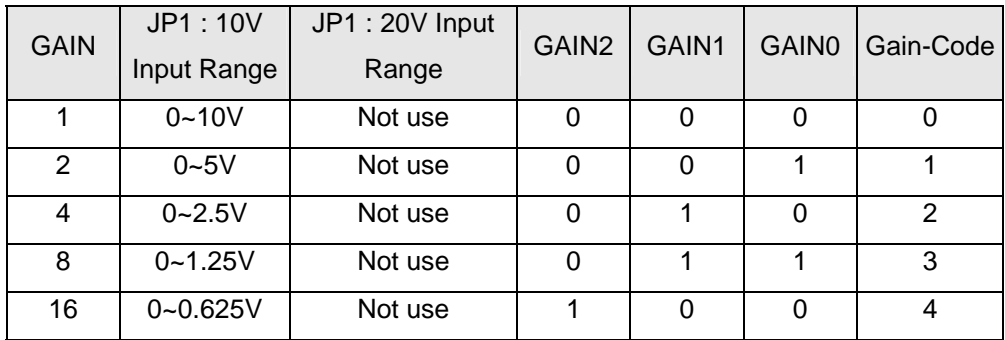

#### **Example:**

wTotalBoard = Control.DriverInit 'Initialize the driver and get the total boards Control.ActiveBoard=0'Set the first board to active Control.SetChannelGain 0, 0 ' Channel :0 , +/- 10V range V0=Control. AnalogIn 1,1'V0: Channel 0 analog input value by float format.

# <span id="page-28-0"></span>**3.7.2. AnalogIn**

This method performs the AD conversion by polling method. Function **Control.SetChannelGain** can be used to set up or change analog input channel and gain code. And then **Control.AnalogIn** bases on this configuration to obtain analog input value from the defined channel by the float format according to active PISO-813 board. In first, users need to call **Control.ActiveBoard** method to activate the selected PISO-813 board.

**Prototype:** float AnalogIn(short nJump, short nBipolar)

**Parameters:** nJump : 1 20V(HW default), 0 10V

nBipolar :1 Bipolar (HW default) , 0 Unipolar

**Return:** Analog input value in float format.

#### **Example:**

wTotalBoard = Control.DriverInit 'Initialize the driver and get the total boards Control.ActiveBoard=0'Set the first board to active Control.SetChannelGain 0, 0 ' Channel :0 , +/- 10V range V0=Control. AnalogIn 1,1 <sup>'</sup>V0: Channel 0 analog input value by float format.

# <span id="page-29-0"></span>**3.7.3. AnalogInHex**

This method performs the AD conversion by polling method. Function **Control.SetChannelGain** can be used to set up or change analog input channel and gain code. And then **Control.AanlogInHex** bases on this configuration to obtain analog input value from defined channel by the hex format according to active PISO-813 board. Firstly, users need to call **Control.ActiveBoard** method to activate selected PISO-813 board.

**Prototype:** short AnalogInHex()

**Return:** Analog input value in hex format.

#### **Example:**

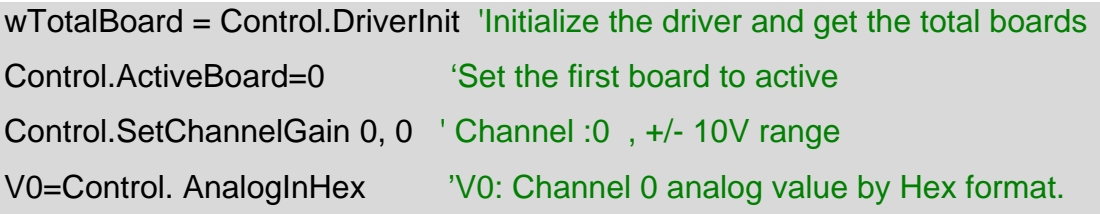

# <span id="page-30-0"></span>**3.7.4. AnalogInMulti**

This method performs multiple AD conversions by software polling trigger during one batch time. Function **SetChannelGain** can be used to change channel or gain code, and the **AnalogInMulti** function bases on the setting of **SetChannelGain** to get AD data in float format. This function also refers to the current active PISO-813 board by using the function **Control.ActiveBoard**.

**Prototype:** void AnalogInMulti(short nJump20V, short nBipolar, float FAR<sup>\*</sup> fAdsBuf,

long lCount)

**Parameters:** nJump : 1 20V(HW default), 0 10V

nBipolar : 1 Bipolar (HW default) , 0 Unipolar

fAdsBuf:Starting address of AD data buffer (16 bits), these data will be automatically computed based on the setting of the **SetChannelGain** function. lCount :Number of AD conversions will be performed.

#### **Example:**

wTotalBoard = Control.DriverInit 'Initialize the driver and get the total boards Control.ActiveBoard=0 ''Set the first board to active Control.SetChannelGain 0, 0 ' Channel :0 , +/- 10V range Control. AnalogInMulti 1,1,fAdBuf(0), 100 'Start the AnalogInMulti function and save data into fAdBuf

# <span id="page-31-0"></span>**3.7.5. AnalogInMultiHex**

This method performs multiple AD conversions by software polling trigger during one batch time. Function **SetChannelGain** can be used to change channel or configuration code. And the **AnalogInMultiHex** function bases on the setting of **SetChannelGain** to get AD data in hex format. This function also refers to the current active PISO813 board by using the function **Control.ActiveBoard**.

**Prototype:** void AnalogInMultiHex(short FAR\* wAdsBuf, long ICount)

**Parameters:** wAdsBuf : Starting address of AD data buffer (16 bits), these data will be automatically computed based on the setting of the **SetChannelGain** function. lCount : Number of AD conversions will be performed.

**Return:** Analog input value which is automatically computed based on the setting of **SetChannelGain** .

### **Example:**

wTotalBoard = Control.DriverInit 'Initialize the driver and get the total boards Control.ActiveBoard=0 'Set the first board to active Control.SetChannelGain 0, 0 ' Channel :0 , +/- 10V range Control. AnalogInMultiHex fAdBuf(0), 100 'Start the AnalogInMultiHex function and save data into fAdBuf

## <span id="page-32-0"></span>**3.7.6. GetHextoFloat**

This method is used to convert the analog input value from Hex to floating format, depending on GainCode,Bipolar/Unipolar and 10V/20V settings.

**Prototype:** float GetHextoFloat(short nHex, short nGainCode, short nJUMP, short nBipolar); **Parameters:** nHex : Hex value 0~0x0FFF

nGainCode :Gain code, the value is 0 to 4 , refer to 3.7.1

nJUMP : 1 20V(HW default) , 0 10V

nBipolar : 1 Bipolar (HW default) , 0 Unipolar

**Return:** float value converted from Hex value.

#### **Example:**

wTotalBoard = Control.DriverInit 'Initialize the driver and get the total boards Control.ActiveBoard=0'Set the first board to active Control.SetChannelGain 0, 0 ' Channel :0 , +/- 10V range V0=Control. AnalogInHex 'V0: Channel 0 analog value by Hex format V1=Control.GetHextoFloat(V0,0,0,0) 'V1:float value converted from V0

# <span id="page-33-0"></span>**3.8. Interrupt Methods**

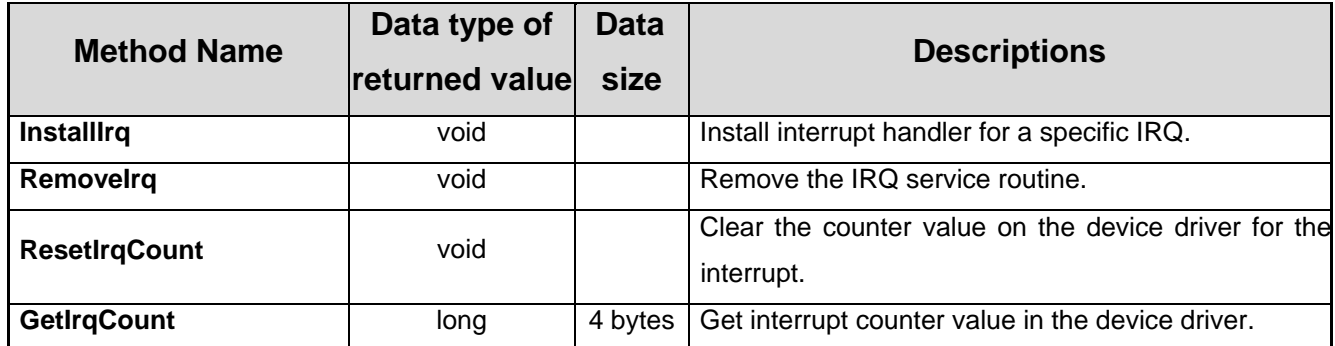

These methods are for PIODAX/PIOSODIOX/PISO725X/PIODIOX OCX.

**ResetIrqCount and GetIrqCount are not for PISO725X OCX.** 

# <span id="page-34-0"></span>**3.8.1. InstallIrq**

This method is used to install interrupt handler for a specific IRQ level n.

**Prototype 1:** void InstallIrq(long \* hEvent, short nIrqSource, short nActiveMode)

**Prototype 2:** void InstallIrq(long \* hEvent) for **PISO725X only**.

**Parameters:** hEvent : The user must use the CreateEvent function to create the event object and obtain its handle and pass the handle into this function.

nIrqSource: What the Interrupt-Source to be used ? Please refer to hardware's

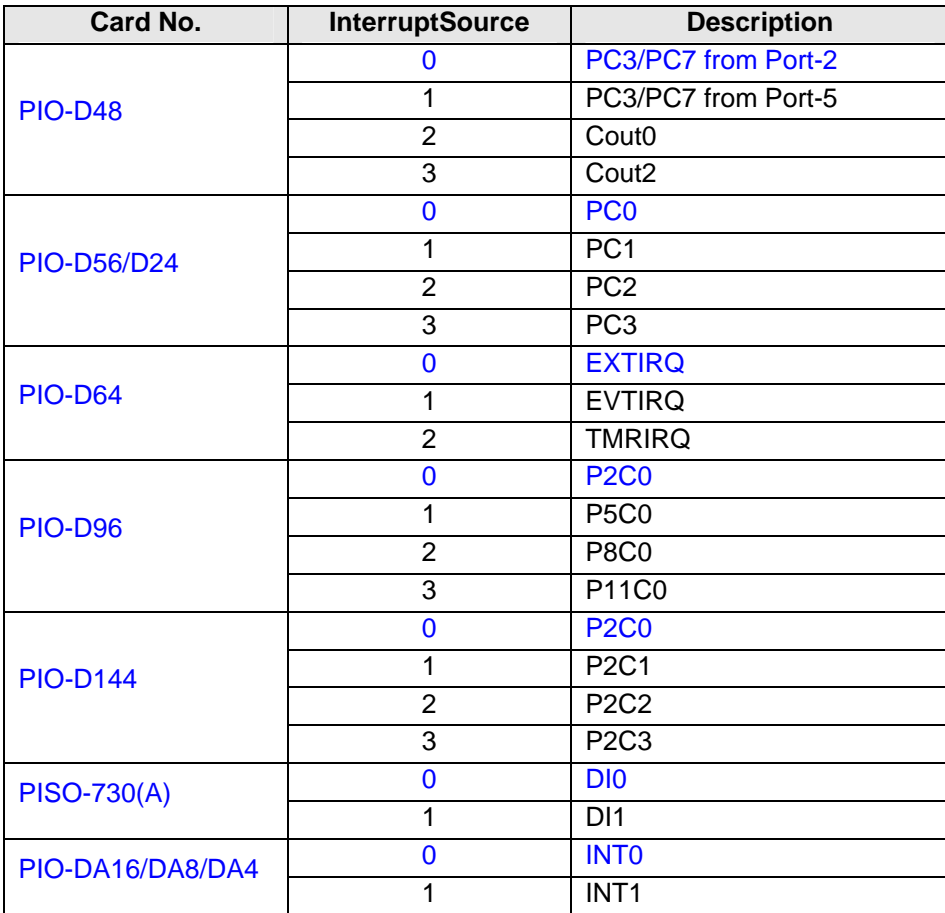

manual for the detail information.

ActiveMode: How to trigger the interrupt ?

This can be ActiveHigh or ActiveLow.

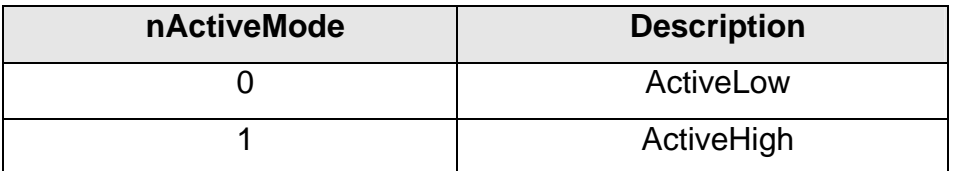

#### **Example:**

wTotalBoard = Control.DriverInit 'Initialize the driver and get the total boards Control.ActiveBoard= 0 'Set the first card to active. Control.ResetIrqCount 'Reset interrupt count hEvent = CreateEvent(0, False, False, 0) Control.InstallIrq hEvent, 0, 1 'Install interrupt handle ........................................... Control.RemoveIrq 'Stop Interrupt!! ........................................... CloseHandle hEvent dwIntCount = Control.GetIrqCount 'Get interrupt count

**Comment :**This function is for PIODAX/PIOSODIOX/PISO725X/PIODIOX OCX.

# <span id="page-36-0"></span>**3.8.2. RemoveIrq**

This method is used to remove the IRQ service routine.

### **Prototype:** void RemoveIrq ()

### **Example:**

wTotalBoard = Control.DriverInit 'Initialize the driver and get the total boards Control.ActiveBoard= 0 'Set the first card to active. Control.ResetIrqCount 'Reset interrupt count hEvent = CreateEvent(0, False, False, 0) Control.InstallIrq hEvent, 0, 1 'Install interrupt handle ........................................... Control.RemoveIrq 'Stop Interrupt!! ........................................... CloseHandle hEvent dwIntCount = Control.GetIrqCount 'Get interrupt count

**Comment :**This function is for PIODAX/PIOSODIOX/PISO725X/PIODIOX OCX.

## <span id="page-37-0"></span>**3.8.3. ResetIrqCount**

This method is used to clear the counter value on the device driver for the interrupt.

#### **Prototype:** void ResetIrqCount ()

#### **Example:**

wTotalBoard = Control.DriverInit 'Initialize the driver and get the total boards Control.ActiveBoard= 0 'Set the first card to active. Control.ResetIrqCount 'Reset interrupt count hEvent = CreateEvent(0, False, False, 0) Control.InstallIrq hEvent, 0, 1 'Install interrupt handle ........................................... Control.RemoveIrq 'Stop Interrupt!! ........................................... CloseHandle hEvent dwIntCount = Control.GetIrqCount 'Get interrupt count

**Comment :**This function is for PIODAX/PIOSODIOX/PIODIOX OCX.

# <span id="page-38-0"></span>**3.8.4. GetIrqCount**

This method is used to get the interrupt counter value in the device driver.

**Prototype:** long GetIrqCount ()

**Return:** counter value of interrupt.

#### **Example:**

wTotalBoard = Control.DriverInit 'Initialize the driver and get the total boards Control.ActiveBoard= 0 'Set the first card to active. Control.ResetIrqCount 'Reset interrupt count hEvent = CreateEvent(0, False, False, 0) Control.InstallIrq hEvent, 0, 1 'Install interrupt handle ........................................... Control.RemoveIrq 'Stop Interrupt!! ........................................... CloseHandle hEvent dwIntCount = Control.GetIrqCount 'Get interrupt count

**Comment :**This function is for PIODAX/PIOSODIOX/PIODIOX OCX.

# <span id="page-39-0"></span>**3.9. Specific Interrupt Methods**

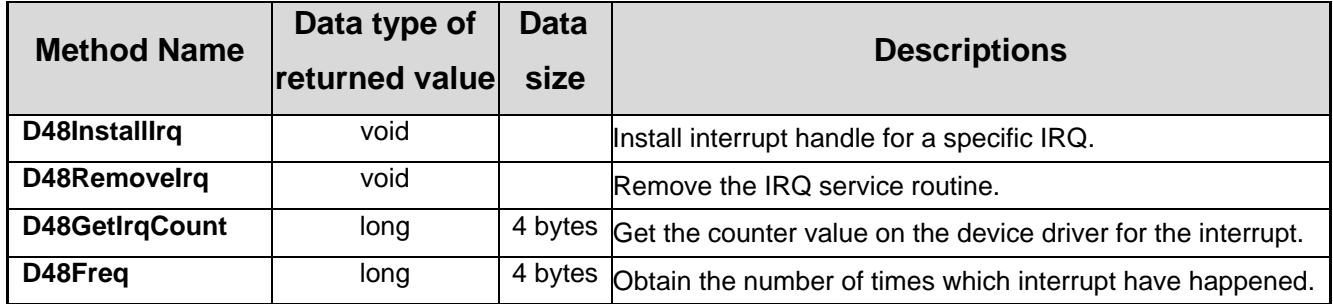

**These methods are only for PIO-D48 board.** 

.

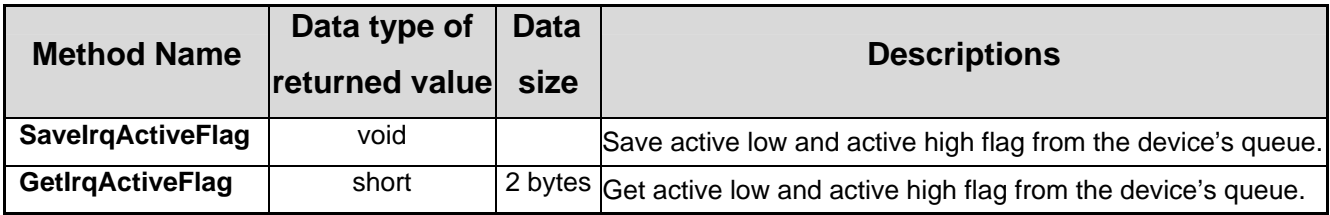

**These methods are only for PIO-D48 and PISO-725 boards.** 

### <span id="page-40-0"></span>**3.9.1. D48InstallIrq**

This method is used to install the IRQ service routine. This function supports multiple interrupt-source and the Active-Mode can be set as "Active-Low only", "Active-High only" and "Active-Low or Active-High". This function is only for PIO-D48 board.

**Prototype:** void D48InstallIrq(long \* IHandle, short nIrqMask, short nActiveMode)

**Parameters:** IHandle : address of a event handle. The user must use the CreateEvent function to create the event object.

nIrqMask :what the interrupt-source to be use?

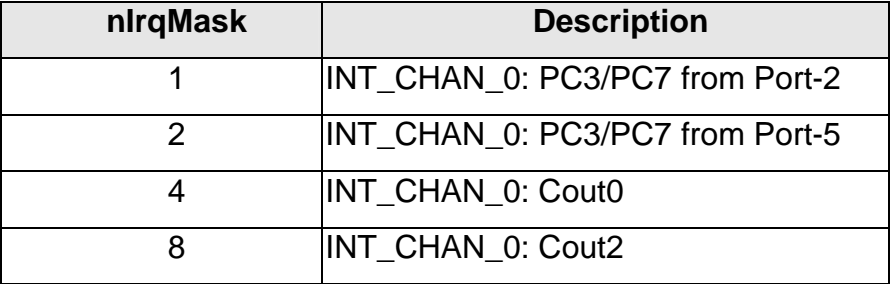

This function supports 4 interrupt-source at a time,thus users can

use multi interrupt-source like 1+2+8.

nActiveMode : How to trigger the interrupt ? This can be ActiveHigh or ActiveLow.

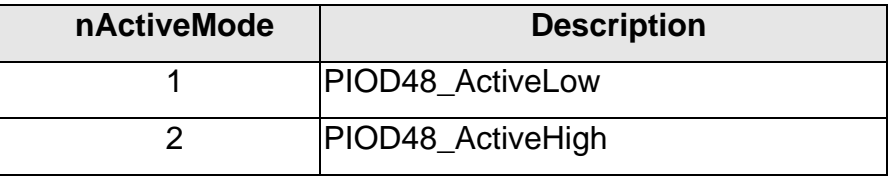

#### **Example:**

wTotalBoard = Control.DriverInit 'Initialize the driver and get the total boards

Control.ActiveBoard= 0 'Set the first card to active.

Control.ResetIrqCount 'Reset interrupt count

hEvent = CreateEvent(0, False, False, 0)

Control.D48InstallIrq hEvent, 1, 1 'Install interrupt handle

...........................................

Control.D48RemoveIrq 'Stop Interrupt!!

...........................................

CloseHandle hEvent

### <span id="page-41-0"></span>**3.9.2. D48RemoveIrq**

This method is used to remove the IRQ service routine. This function is only for PIO-D48 board.

#### **Prototype:** void D48RemoveIrq()

#### **Example:**

wTotalBoard = Control.DriverInit 'Initialize the driver and get the total boards Control.ActiveBoard= 0 'Set the first card to active. Control.ResetIrqCount 'Reset interrupt count hEvent = CreateEvent(0, False, False, 0) Control.D48InstallIrq hEvent, 1, 1 'Install interrupt handle ........................................... Control.D48RemoveIrq 'Stop Interrupt!! ........................................... CloseHandle hEvent

# <span id="page-42-0"></span>**3.9.3. D48GetIrqCount**

This method is used to obtain the **Interrupt-Counter** value in the device driver. The Interrupt-Counter will be increased (in the ISR) when the interrupt is triggered. When the interrupt setting to Active-High only or Active-Low only, some of the interrupt signal will be ignored and the Interrupt-Counter will not be increased. This function is only for PIO-D48 board.

#### **Prototype:** long D48GetIrqCount ()

**Retuen:**counter value.

**Example:** 

```
wTotalBoard = Control.DriverInit 'Initialize the driver and get the total boards 
Control.ActiveBoard= 0 'Set the first card to active. 
Control.ResetIrqCount 'Reset interrupt count
hEvent = CreateEvent(0, False, False, 0) 
Control.D48InstallIrq hEvent, 1, 1 'Install interrupt handle
 ........................................... 
Control.D48RemoveIrq 'Stop Interrupt!!
 ........................................... 
CloseHandle hEvent 
dwIntCount = Control.D48GetIrqCount 'Get interrupt count value
```
# <span id="page-43-0"></span>**3.9.4. D48Freq**

This method is used to measure the signal frequency. Users have to connect the signal(+) with CN1.Pin29, and connect the signal(-) with CN1.Pin19. The Counter-0 and Counter-1 will be used to measure the frequency. Therefore, users shouldn't use Counter-0 and Counter-1 for other purposes. This function is only for PIO-D48 board.

**Prototype:** long D48Freq ()

**Return:** Signal frequency value.

**Example:** 

wTotalBoard = Control.DriverInit 'Initialize the driver and get the total boards Control.ActiveBoard= 0 'Set the first card to active. Control.ResetIrqCount 'Reset interrupt count lFrequency = Control.D48Freq 'Get frequency value

# <span id="page-44-0"></span>**3.9.5. SaveIrqActiveFlag**

This method is used to save the active low and active high flags from the device's queue. (First-in-First-out, Buffer Size: 2000 flags for High/Low).

# **Prototype:** void SaveIrqActiveFlag ()

#### **Example:**

wTotalBoard = Control.DriverInit 'Initialize the driver and get the total boards Control.ActiveBoard= 0 'Set the first card to active. Control.ResetIrqCount 'Reset interrupt count  $hEvent = CreateEvent(0, False, False, 0)$ Control.D48InstallIrq hEvent, 1, 1 'Install interrupt handle ........................................... Control.D48RemoveIrq 'Stop Interrupt!! ........................................... CloseHandle hEvent Control.SaveIrqActiveFlag 'Save interrupt active high and low flags ActiveFlag\_High=Control.GetIrqActiveFlag(1) 'Get interrupt active high flags ActiveFlag\_Low=Control.GetIrqActiveFlag(0) 'Get interrupt active low flags

### <span id="page-45-0"></span>**3.9.6. GetIrqActiveFlag**

This method is used to get the active low or active high flags from the device's queue. (First-in-First-out, Buffer Size: 2000 flags for High/Low).

**Prototype:** short GetIrqActiveFlag (short FlagNum)

**Parameters:** FlagNum : 0 Active Low , 1 Active Hihg

**Return**: active low or active high flags.

**Example**:

.

wTotalBoard = Control.DriverInit 'Initialize the driver and get the total boards

Control.ActiveBoard= 0 'Set the first card to active.

Control.ResetIrqCount 'Reset interrupt count

hEvent = CreateEvent(0, False, False, 0)

Control.D48InstallIrq hEvent, 1, 1 'Install interrupt handle

...........................................

Control.D48RemoveIrq 'Stop Interrupt!!

...........................................

CloseHandle hEvent

Control.SaveIrqActiveFlag 'Save interrupt active high and low flags ActiveFlag\_High=Control.GetIrqActiveFlag(1) 'Get interrupt active high flags ActiveFlag\_Low=Control.GetIrqActiveFlag(0) 'Get interrupt active low flags

# <span id="page-46-0"></span>**3.10. Counter Methods**

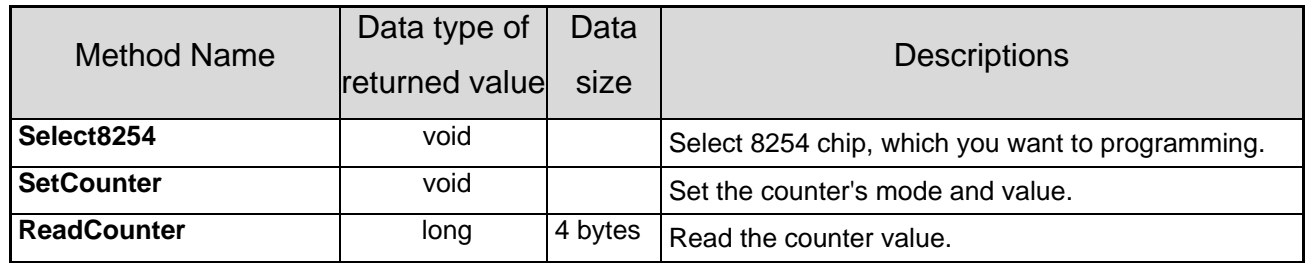

**These methods are only for PIO-D48,PIO-D64,PIO-DA and TMC-12 boards.** 

**Select8254 function is only for PCI-TMC12A.**

**ReadCounter function is not for PIO-DA board.** 

# <span id="page-47-0"></span>**3.10.1. Select8254**

This method is used to select the 8254 chip, which you want to programming. The valid value is between 0 and 3 . This function is only for TMC12X OCX.

**Prototype:** void Select8254 (short nWhich8254)

**Parameters:** nWhich8254 : 8254 chip you select, value : 0~3

## **Example**:

wTotalBoard = Control.DriverInit 'Initialize the driver and get the total boards Control.ActiveBoard= 0 'Set the first card to active. Control.Select8254 0 'Select first 8254 chip Control.SetCounter 0, 0, 40000 'counter:0 mode:0 counter value:40000 Sleep 1 wRetVal = Control.ReadCounter ' read the counter value

**Comment:**This function is only for TMC12X OCX.

# <span id="page-48-0"></span>**3.10.2. SetCounter**

This method is used to set the mode and value of the specified counter.

**Prototype:** void SetCounter (short nCounterNo,sort nCounterMode,long nCounterVal) **Parameters:** nCounterNo: The Counter-Number

0 – 2 : PIO-D48,PIO-DA ,PCI-TMC12A

0 – 5 :PIO-D64(0 to 2: Chip-0, 3 to 5: Chip-1)

nCounterMode: The Counter-Mode: 0 to 5

nCounterVal: The 16 bits value for the counter to counting.

only the lower WORD is valid.

## **Example:**

wTotalBoard = Control.DriverInit 'Initialize the driver and get the total boards Control.ActiveBoard= 0 'Set the first card to active. Control.SetCounter 0, 0, 40000 'counter:0 mode:0 counter value:40000 Sleep 1 wRetVal = Control.ReadCounter ' read the counter value

**Comment:** This function is only for PIO-D48, PIO-D64, PIO-DA and PCI-TMC12A boards. **Note:**Before use **SetCounter** function in PCI -TMC12A, please use **Select8254** function firstly.

# <span id="page-49-0"></span>**3.10.3. ReadCounter**

This method is used to read the value of the specified counter.

### **Prototype:** long ReadCounter ()

**Return:** counter value.

### **Example**:

wTotalBoard = Control.DriverInit 'Initialize the driver and get the total boards Control.ActiveBoard= 0 'Set the first card to active. Control.SetCounter 0, 0, 40000 'counter:0 mode:0 counter value:40000 Sleep 1 wRetVal = Control.ReadCounter ' read the counter value

**Comment:** This function is only for PIO-D48, PIO-D64 and PCI-TMC12A boards.

# <span id="page-50-0"></span>**3.11. General Events**

The PCIPRX, PIODIOX, PISODIOX, PISO725X, PISO813X, PIODAX and TMC12X have only one "Event", as shown in the following:

# 3.11.1. **OnError**

This event is used for default procedure and it is called when an error occurs. You could code an error massage when necessary.

**Prototype:** void OnError(long lErrorCode)

**Parameters:** lErrorCode : Error code in "long" data type.

The OCX passes this argument into the procedure. Please Refer to it for further using.

#### **Example:**

MsgBox "Error Code: " + Str(lErrorCode) + Chr(13) \_

+ "Error Message: " + Control.ErrorString